# **Sony Sound Forge Pro Mac 2**

*Autor und Abbildungen: Holger Classen*

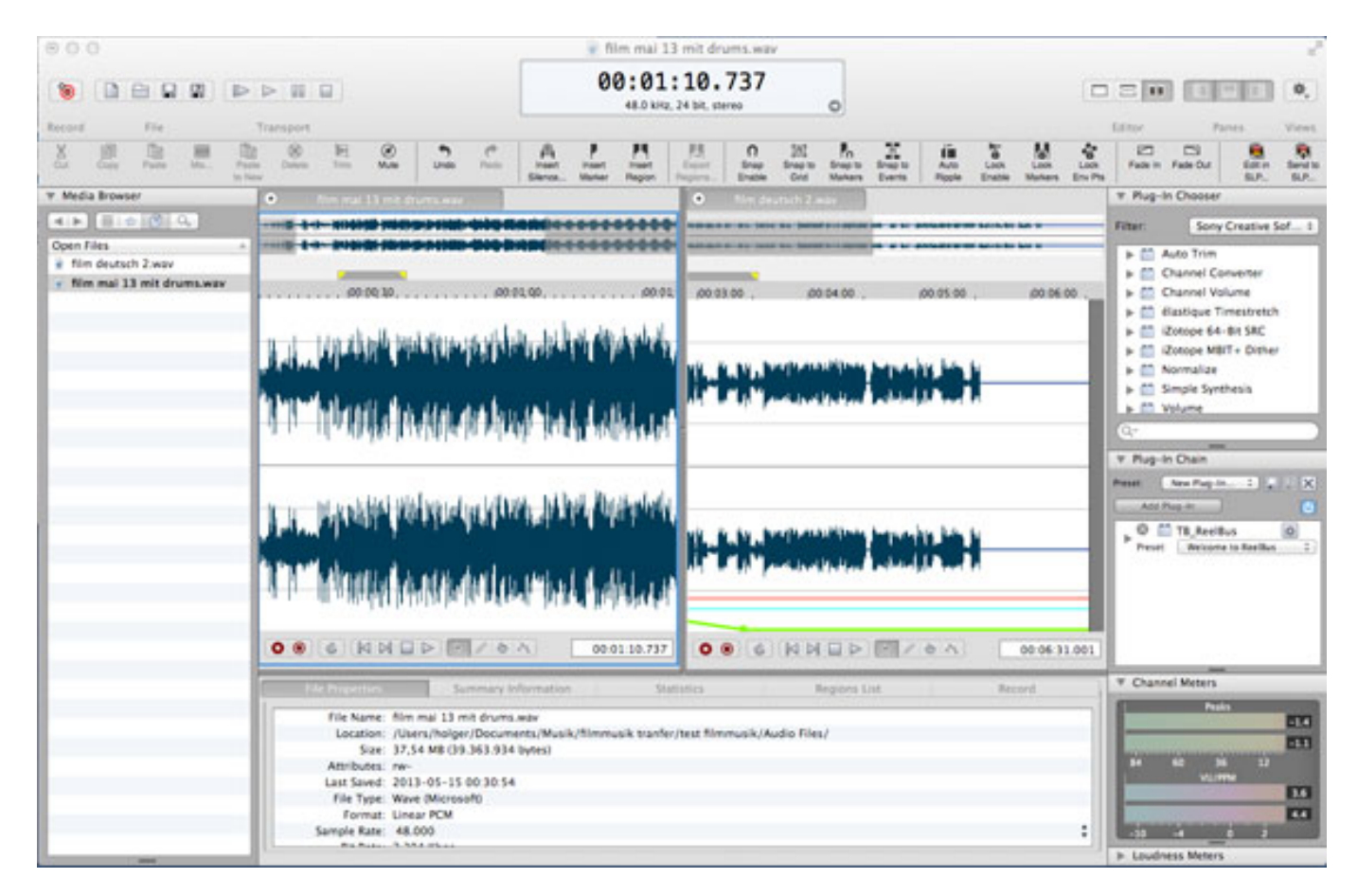

# $\mathbf{F}$

*Vor einiger Zeit haben wir schon Sound Forge Pro von Sony in der Version 11 für Windows vorgestellt. Nun möchten wir Ihnen auch die Version für OS X vorstellen und besonders die Unterschiede herausarbeiten.*

## **Lieferumfang**

*Sound Forge Pro 2 für den Mac wird wie die Windows-Version sowohl als Pack mit CD als auch als Download-Version geliefert. Für Sound Forge Pro gibt es lediglich ein englisches Handbuch im PDF-Format. Es sind drei Freischaltungen pro Lizenz möglich. Die Aktivierung erfolgt über die Eingabe eines Lizenzschlüssels ohne ein Hardware-Kopierschutz.*

*Neben dem Programm selbst werden die von iZotope lizensierten Plug-In Pakete Nectar Elements (Vocal Processing) sowie die Mastering and Repair Suite mitgeliefert. Weiterer Bestandteil des Pakets ist das Stapelverarbeitungsprogramm "Convrt", welches zur Formatkonvertierung auch größerer Datenmengen zum*

*Einsatz kommt. Ein Download-Key für 200 Blastwave FX-Soundeffekte ist weiterer Bestandteil des Paketes. Bei der Windows-Version wird CD-Architect 5.2d mitgeliefert, ein adäquates Programm ist nicht im Lieferumfang der OS X Variante enthalten.*

#### **Systemvoraussetzungen**

*Es wird ein Intel Dual-Core Mac ab OS X 10.7 mit 2 GB verfügbarem RAM sowie 200 MB freiem Festplattenplatz benötigt. Das Programm ist in einer Demo-Version 30 Tage ohne Einschränkungen nutzbar.*

#### **Funktionsüberblick**

*Sound Forge Pro ist ein klassischer Audioeditor mit der Möglichkeit, zwei Audiofiles parallel zu editieren. Die einzelnen Tabs wie Media Browser oder Plug-In-Chooser können innerhalb des Applikationsfensters frei angeordnet werden. Dieses gilt nicht für die Editortabs, die sich immer in der Mitte befinden. Die beiden Editor-Tabs können horizontal oder vertikal angeordnet werden.*

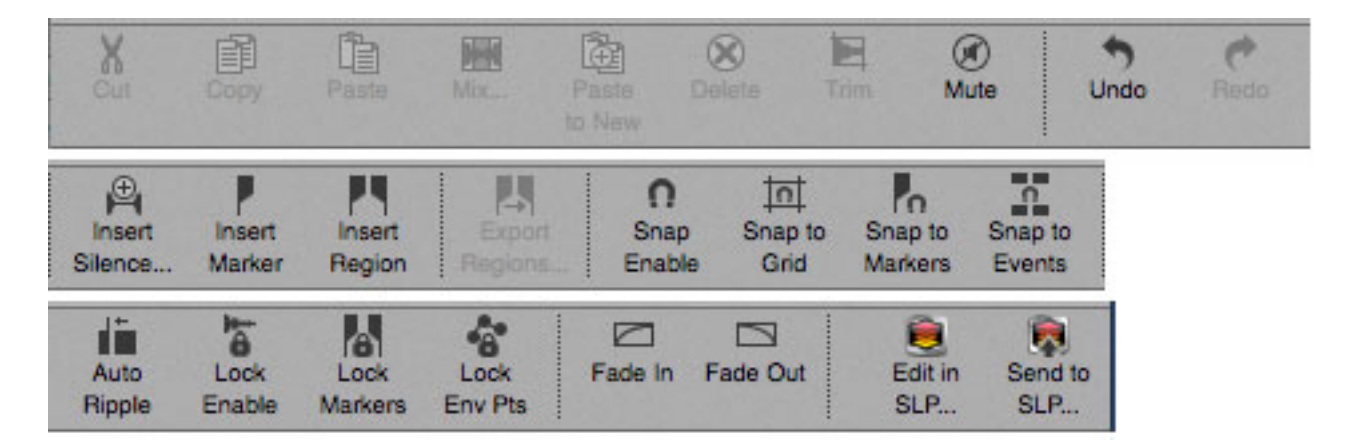

*Die Werkzeugpalette befindet sich oberhalb des Editorpanels.Sie stellt alle zur Audiobearbeitung notwendigen Tools zur Verfügung. Marker werden unterstützt, ebenso wie Regions, die auch exportiert werden können.*

*Mittwoch, 23. April 2014 10:35*

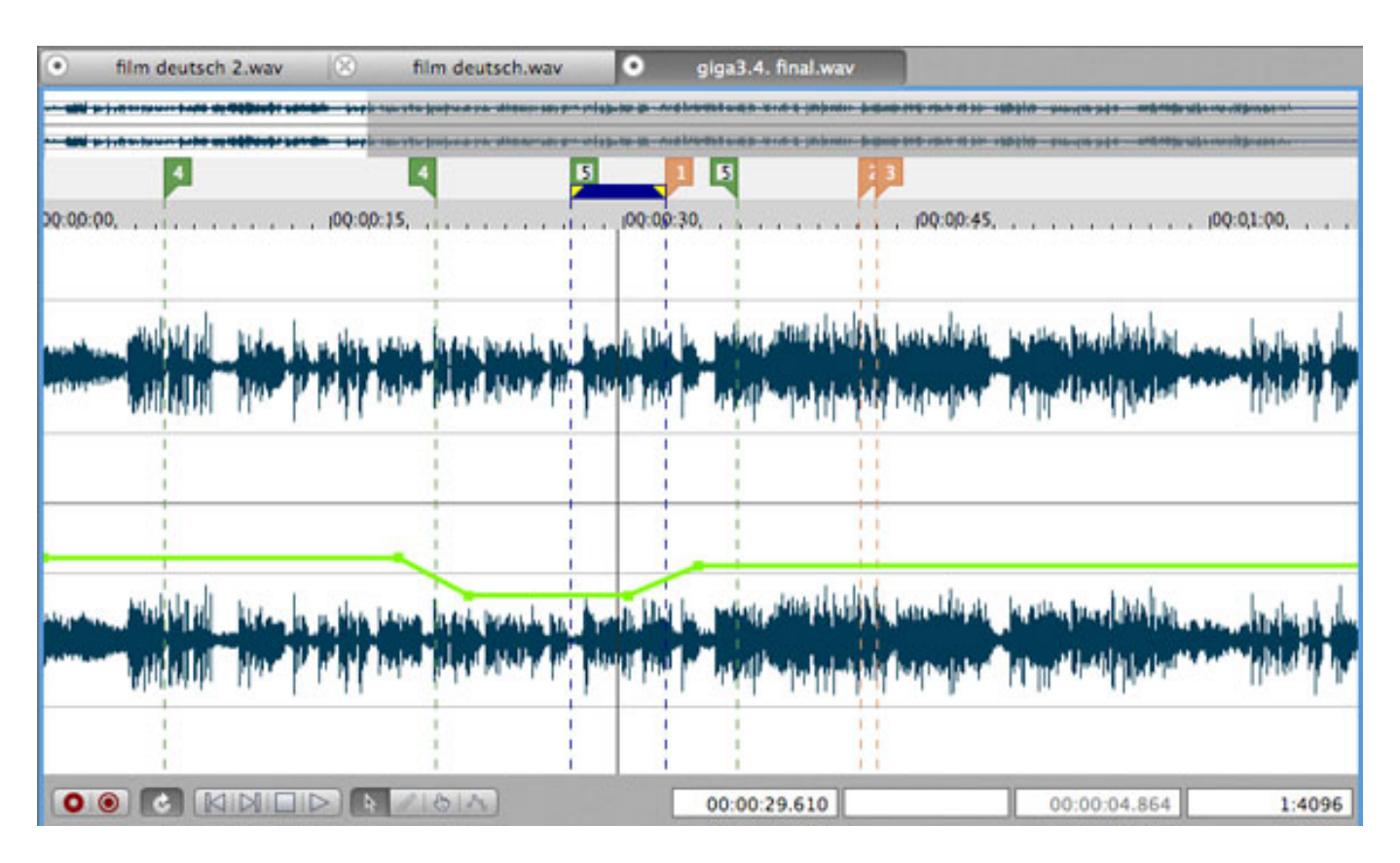

*Sound Forge Pro kann auf dem Mac mit folgenden Audioformaten umgehen ...*

*Öffnen: 3G2, 3GP, AAC, AIF, CAF, MP4 SND, W64, WAV mehrkanalig sowie noch AMR, FLAC, M4A, MP3 und SDII.*

*Sichern: 3G2, 3GP, AAC, AIF, CAF, MP4, SND, W64, WAV mehrkanalig sowie noch FLAC, M4A und MP3.*

*In der Windows-Version werden 45 File-Formate unterstützt, hier auf dem Mac sind es lediglich 14.*

# **Plug Ins/Effekte**

*Sound Forge Pro unterscheidet zwischen "Process" und "Effects". Zu den Prozessen gehören z. B. Invert/Flip oder Mute, diese Prozesse haben keine weitere Dialogbox und werden sofort auf die Auswahl oder das ganze File angewandt, andere Prozesse wie Time Stretch kommen mit einem Plug-In-Interface hoch, in dem man die entsprechenden Parameter einstellen und vorhören kann.*

*Die mitgelieferten Plug-Ins kommen einmal von Sony, es werden aber auch eine Reihe von Izotope-Plug-Ins zur Verfügung gestellt. Zu den mitgelieferten Effekten gehören ausser den von iZotope gelieferten Bundles (Nectar, Mastering- und Reparisuite) noch ein Time-Stretch-Plug-In sowie zwei Dither-Plug -Ins. Ein einfacher Testtongenerator (Simple Synthesis) ist auch dabei.*

*Plug-Ins kann man über den Menüeintrag Effects wie auch über den Plug-In-Chooser-*

*Mittwoch, 23. April 2014 10:35*

*Tab öffnen. Dabei wird die Audiowiedergabe unterbrochen. Der gewählte Effekt ist via eines Preview-Buttons vorhörbar und mit dem Process-Button lässt sich der Effekt dann auf eine Selektion oder das ganze File anwenden.*

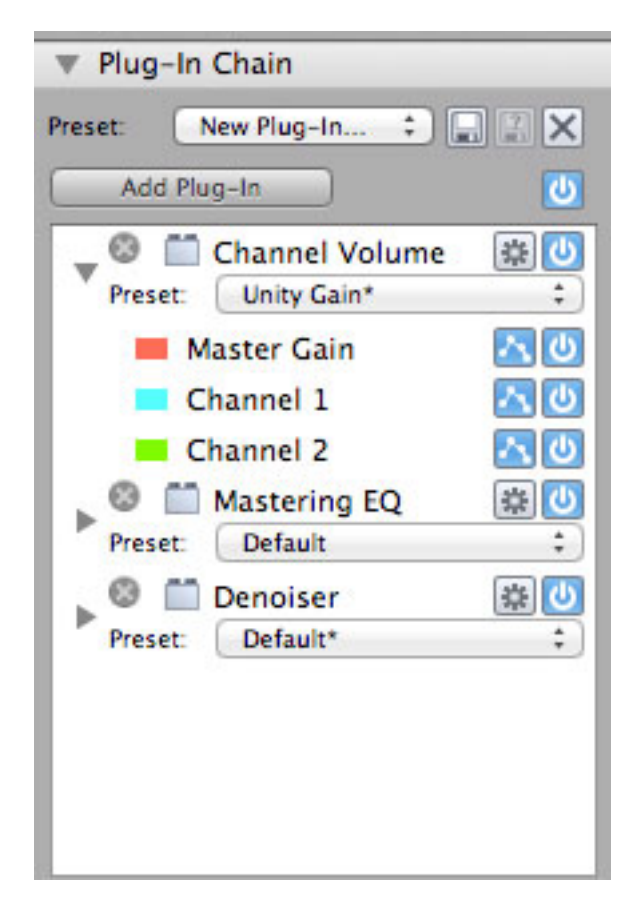

*Im Plug-In-Chain Tab können die Effekte in einer Kette eingefügt werden, die Reihenfolge ist hier veränderbar. Benutzt man diesen Tab während der Wiedergabe, wird diese während des Einfügens eines Effekts unterbrochen. Nach einer kurzen Zeit wird die Wiedergabe automatisch fortgesetzt. Die in der Plug-In-Chain eingesetzte Effektkette lässt sich via Presets speichern.*

*Anzumerken ist, dass als Plug-In Formate Audio Units (AU) wie auch VST parallel unterstützt werden, d.h. alle auf dem Computer befindlichen Plug-Ins werden gescannt und in entsprechenden Listen dargestellt. Alle Plug-In-Parameter sind automatisierbar via Key Frames in Automationskurven.*

*Die im Plug-In-Chooser Tab angezeigten Plug-Ins sind nicht alle im Plug-In-Chain-Tab anwendbar. Im Plug-In-Chooser Tab kann man eine Reihe von Plug-Ins sehen, die aber eigentlich als "Process"-Effekte zu benutzen sind und folglich nicht in der echtzeitfähigen Effektkette eingefügt werden können. Als Beispiel sei der Channel Converter genannt.*

# **Editieren in SpectraLayers Pro 2.1**

*SpectraLayers ist als einzelnes Programm oder im Bundle mit Sound Forge for Mac erhältlich ist und auch schon bei uns in einem einzelnen Test vorgestellt wurde.*

*[\[Den Test zu SpectraLayers finden Sie hier ...\]](index.php?option=com_content&view=article&id=13386:sony-spectralayers&catid=35:tests)*

*Um ein File an das SpectraLayers Pro 2.1 zu übergeben braucht man nur den entsprechenden Taster oben rechts in der Werkzeugpalette zu drücken. Die Datei wird aus Sound Forge Pro direkt ausgeloggt und kann dann in SpectraLayers Pro bearbeitet werden.*

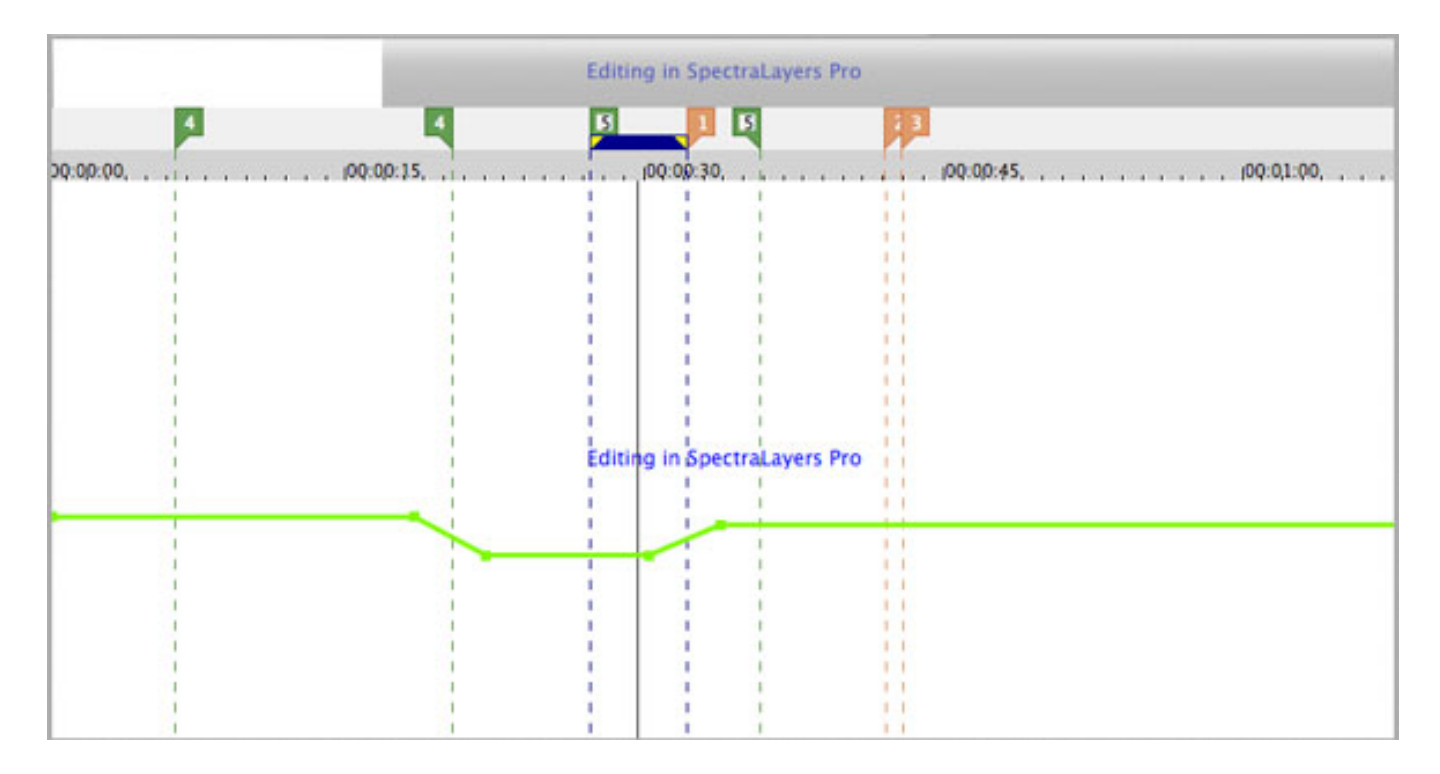

*Alle Marker und Regions werden in SpectraLayers Pro 2.1 übernommen.*

*Mittwoch, 23. April 2014 10:35*

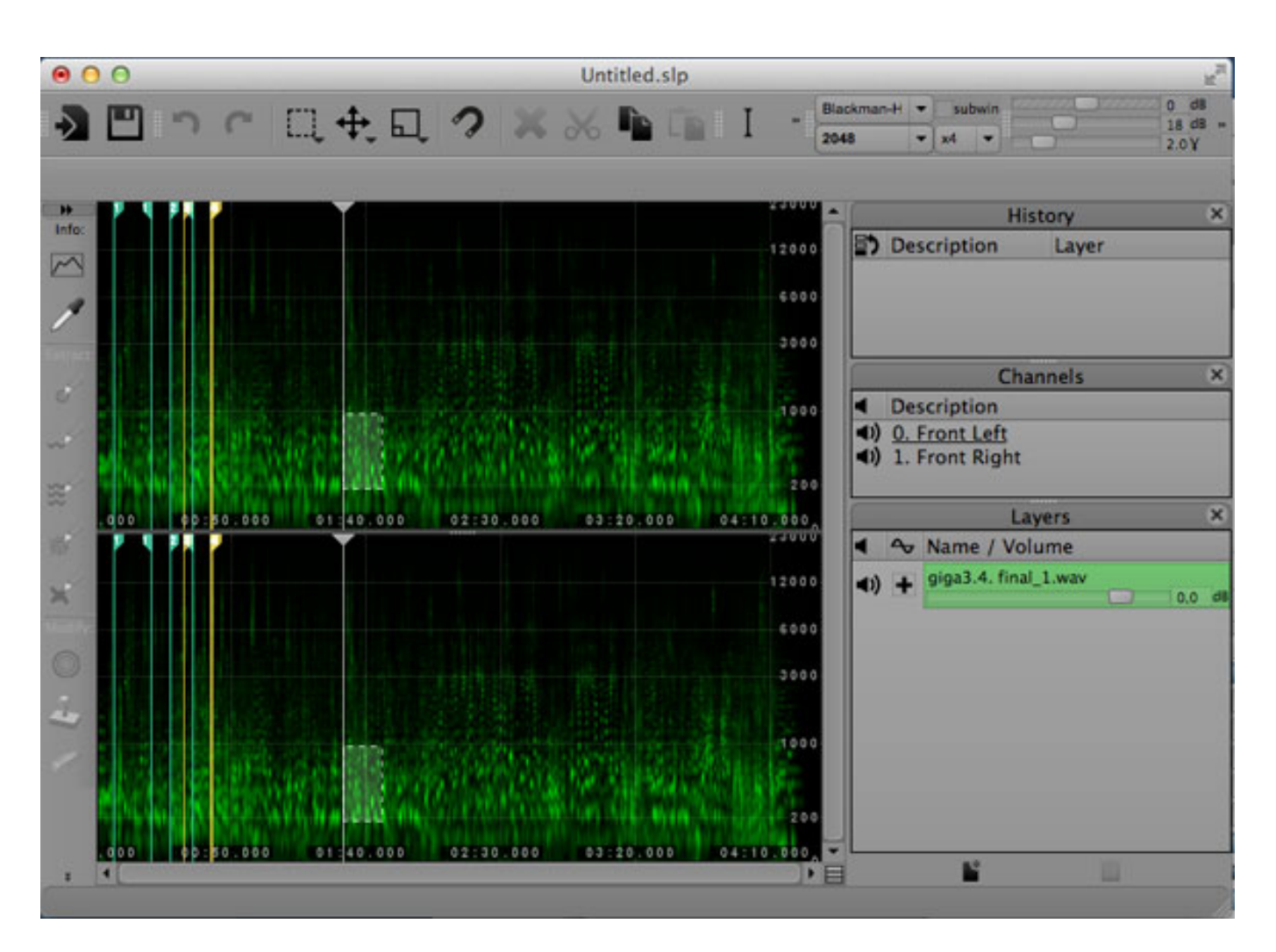

*Nach der Bearbeitung wird das File wieder in Sound Forge Pro 2 übergeben.*

## **Die Praxis**

*Audioarbeiten sind mit Sound Forge Pro 2 einfach zu erledigen. Regions und Marker erleichtern das Auffinden von markanten Punkten. Das Bearbeiten von einzelnen Regionen ist gut gelöst. Das Metering ist vernünftig einstellbar und man kann verschiedene Skale, bzw. Metering-Bereiche einstellen. Das Loudness-Meter lässt sich zwischen R128 und ATSC A85 umschalten. Auch kann man über den Menüeintrag Tools/Generate Loudness Log ein Logfile im txt-Format erstellen. Ein Video kann übrigens nicht zur Ansicht in Sound Forge Pro 2 geladen werden. Zum Thema Metering muss erwähnt werden, dass ein Korrelationsgradmesser/Goniometer leider nicht an Bord ist.*

*Die Transport-Buttons haben keinen Status, d.h. man kann z. B. nicht sehen, ob sich das Programm gerade im Play-Modus befindet. Die mitgelieferten Plug-Ins decken insgesamt das Audiobearbeitungsspektrum ab, wir vermissen hier jedoch grundsätzliche Werkzeuge wie einen im Attack, Release sowie Ratio einstellbaren Single-Band Kompressor.*

*Alltägliche Werkzeuge wie Channel Volume sind als Plug-In zugänglich. Der Regelbereich des Channel Volumes liegt zwischen + 20 und -60 dB. Mit den Slidern lassen sich Wunschwerte nur schwer einstellen. Möchte man einen exakten Wert erreichen, muss man das numerische Feld benutzen.*

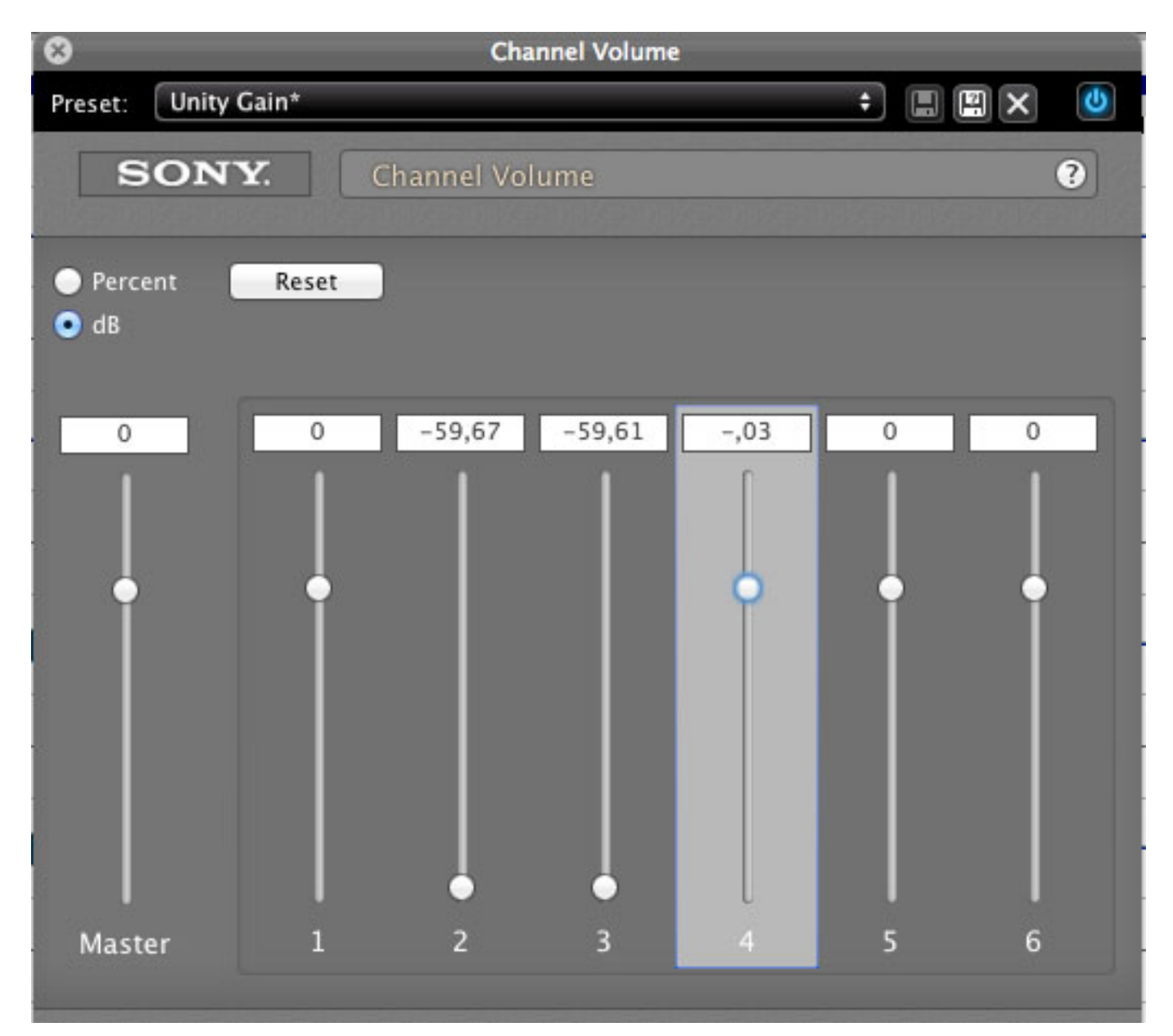

*Die Automationskurven für z. B. Channel Volume werden alle für alle Kanäle über die Wellenform des letzten Kanals gemalt, nicht über den entsprechenden Kanal. Man muss also die entsprechenden Kurven individuell im Plug-In-Chain Tab an- und ausschalten, um einen gewünschten Kanal bezüglich der Lautstärke zu editieren. Dieses ist, insbesondere in Hinblick auf die von Sony herausgestellte Mehrkanalfähigkeit des Programms, eher hinderlich.*

*Mittwoch, 23. April 2014 10:35*

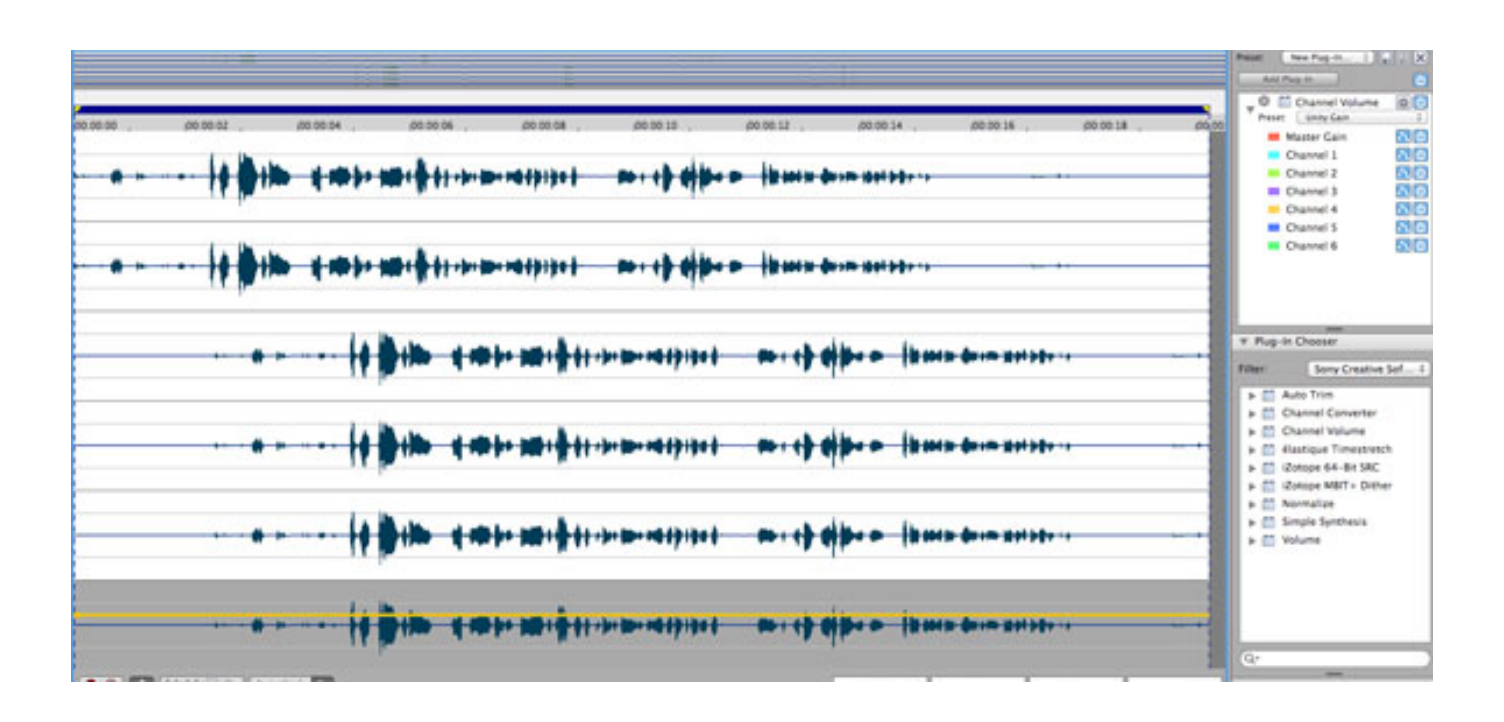

## **Gemeinsamkeiten und Unterschiede zu Sound Forge Windows**

*Auf beiden Plattformen ist Sound Forge Pro ein File-basierter Audioeditor, eine klassische Multi-Track-Funktionalität gibt es nicht. Es werden aber Mehrkanalformate mit bis zu 32 Kanälen unterstützt, als Beispiel sei hier Sonys eigenes W64-Format genannt. Ein großer Unterschied zu Sound Forge Pro für Windows besteht in der Audio-for-Video-Funktion, die auf dem Mac nicht zur Verfügung steht. Damit einhergehend gibt es keine Unterstützung für das Dolby AC3 Format. Auch ist in der Mac-Version kein CD Editor enthalten. Wie bereits erwähnt, werden auf dem Mac wesentlich weniger Audioformate unterstützt.*

*[\[Den Test der SoundForge 11 Pro Windows-Version finden hier ...\]](index.php?option=com_content&view=article&id=14799:sony-sound-forge-pro-11&catid=35:tests)*

#### **Fazit**

*Sonys Sound Forge Pro 2 für den Mac hinterlässt einen gemischten Eindruck. Das reine Audioediting ist gut gelöst, die Plug-In Auswahl recht speziell. Standards wie ein einfacher Kompressor oder ein Stereokorrelationsgradmesser sind, im Gegensatz zur Windowsversion, nicht mit an Bord. Auch fehlt der in der Windows-Version unterstützte Video- und CD-Workflow völlig. Sound Forge Pro für den Mac kostet aktuell ca. 270 €, die bereits vorgestellte Windows-Version liegt bei ca. 350 €, also 80 € mehr aber mit deutlich mehr Funktionsumfang.*

*[www.sonycreativesoftware.com](http://www.sonycreativesoftware.com) [www.hlaudio.de](http://www.hlaudio.de)*